## **DDW262 D2.0 WLCM model and**

 **Router Safety and Installation**

# **Product Insert**

i **Federal Communications Commission** 

#### **(FCC) Interference Statement**

This device has been tested and found to comply with the limits for a Class B digital device, pursuant to Part 15 of the FCC Rules. These limits are designed to provide reasonable protection against harmful interference in a residential installation. This device generates, uses, and can radiate radio frequency energy. If not installed and used in accordance with the instructions, the device may cause harmful interference to radio communications. There is no quarantee, however, that interference will not occur in a particular installation. If this device causes harmful interference to radio or television reception, which can be determined by turning it off and on, the user can try to correct the interference by one of the following measures:

噝 Increase the separation between the device and the equipment with which it is interfering (for example, a television or radio).

- 噝 Connect the device into an electrical outlet on a different circuit than the interfered device is connected.
- 噝 Consult the dealer or an experienced radio/TV technician for help.

## i **FCC Regulatory Information**

This device complies with Part 15 of the FCC Rules. Operation is subject to the following two conditions: (1) This device may not cause harmful interference, and (2) this device must accept any interference received, including interference that may cause undesired operation. (3) There are two statements for this product:

2. Connect one end of the supplied Ethernet cable. to one of the **ethernet** ports on the device. Connect the other end to the Ethernet port on a PC. **Note**: Use Category 5e or Category 6 Ethernet cables with RJ45 connectors to connect Ethernet devices to the **ethernet** ports. This ensures Ethernet speeds (unless the computer does not support it). television to the same cable wall outlet, you must use a cable line splitter (not included).

- 噝This device complies with FCC radiation exposure limits set forth for an uncontrolled environment.
- 噝This device should be installed and operated at a minimum distance of 20cm between itself and your body.
- 噝This device must not be co-located or operating in conjunction with any other antenna or transmitter.
- i **Safety Notices**
- 1. **Grounding**: Install the device to include grounding the coaxial cable to the earth at the building entrance per ANSI/NFPA 70 and the National Electrical Code (NEC, in particular, Section 820.93, Grounding of the Outer Conductive Shield of a Coaxial Cable).
- 2. **Disconnecting:** If the device becomes damaged or encounters some other abnormality, disconnect the power plug from the wall outlet immediately.
- 3.**Installing**: Install the device in a location not to exceed the maximum temperature of 40 degrees Celsius (104 degrees Fahrenheit).

4.**Mounting**: When this device is placed upright with the aid of the stand, fix the stand at a<br>90-degree angle to the device. Otherwise, the device may tip over. Refer to Figure 1.

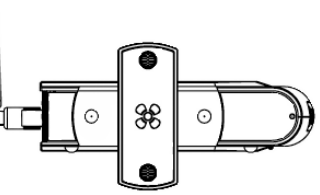

FCC Caution: Any changes or modifications not expressly approved by the party responsible for compliance could void the user's authority to operate this device.

IEEE 802.11b or 802.11g or 802.11n operation of this device in the U.S.A. is firmware-limited to channels 1 through 11.

## **ECC Radiation Exposure Statement**

**Figure 1**: Device Stand at 90 Degree Angle

#### **♦ Installation**

Follow these procedures to install the device. Refer to **Figure 2**.

1. Connect one end of a coaxial cable (not included) to the cable port on the device. Connect the other end to the cable wall outlet or a cable splitter (not included). Do not bend or over-tighten the cables as this may strain the connector and cause damage. If you plan to connect the device and a

3. Connect one end of the power adapter to the **power** port on the device. Connect the other end to an electric outlet. **Important**: Use only the power adapter that is shipped with the device.

## ◆ Rear Panel Connections and Other

- 
- **Information**

- Following are descriptions of the rear panel connections. Refer to **Figure 2.**
- 噝 **power**: Connect the power adapter. Only use the power adapter provided with the device.
- 
- device. Press for more than 10 seconds to reset the device to the factory defaults. 噝 **reset**: Insert a pointed object into the opening. Press for less than10 seconds to power cycle the

 LEDs on the front of the device. Refer to **Figure 3**

- 噝 **ethernet 1 to 4**: Connect the Ethernet RJ45 cable. Connect the other to the Ethernet port on the PC or NIC.
- 噝 **cable**: Connect the coaxial cable (not included) that comes from the cable wall outlet or cable splitter (not included) to the cable connector on the back of the device.
- 噝 **WPS**: Use the Wi-Fi Protected Setup found on top of the device to connect PIN-protected Wi-Fi equipment to this device. Refer to the user guide for more information.

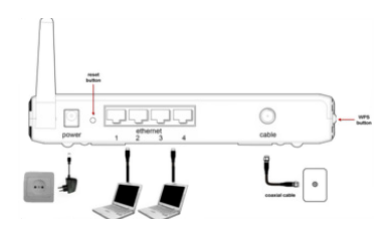

**Figure 2:** Rear Panel Connections

# i **LED Descriptions and Behaviors**

Following are the descriptions and behaviors of the

**Figure 3:** Front Panel LEDs

# i **Wall Mount Installation**

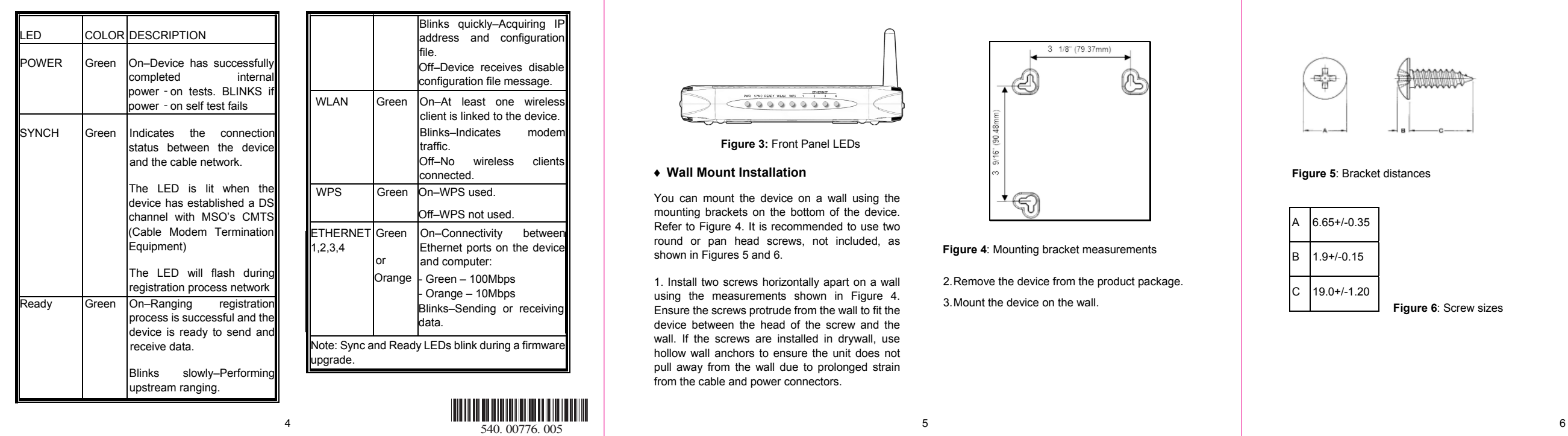

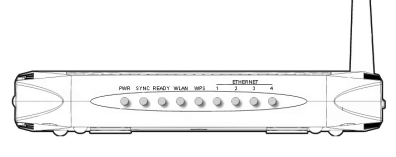

You can mount the device on a wall using the mounting brackets on the bottom of the device. Refer to Figure 4. It is recommended to use two round or pan head screws, not included, as shown in Figures 5 and 6.

1. Install two screws horizontally apart on a wall using the measurements shown in Figure 4. device between the head of the screw and the wall. If the screws are installed in drywall, use hollow wall anchors to ensure the unit does not pull away from the wall due to prolonged strain from the cable and power connectors.

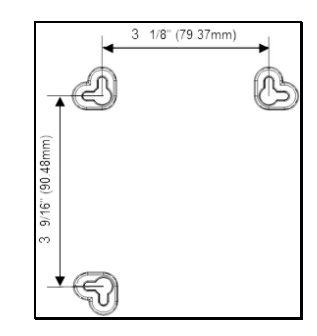

**Figure 4**: Mounting bracket measurements

2. Remove the device from the product package.

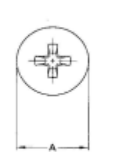

#### **Figure 5**: Bracket distances

 $\overline{\phantom{a}}$ 

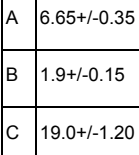

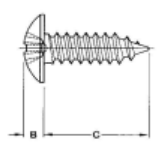

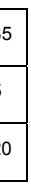

**Figure 6**: Screw sizes